# MS Teams Join the Meeting

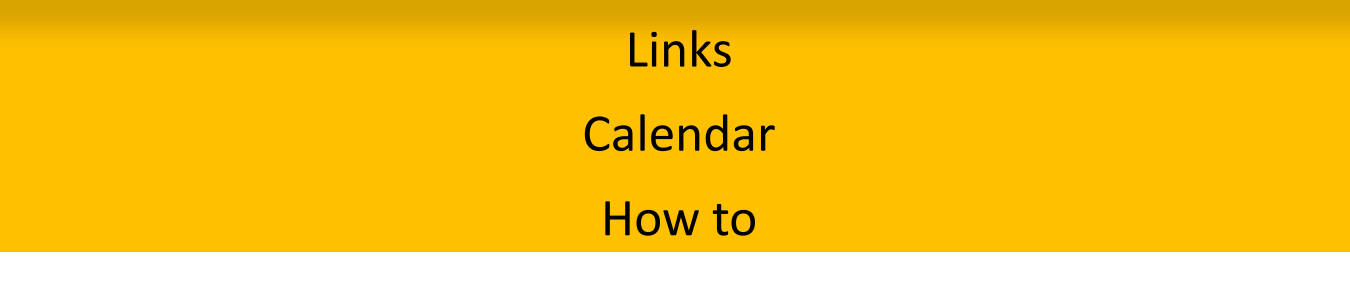

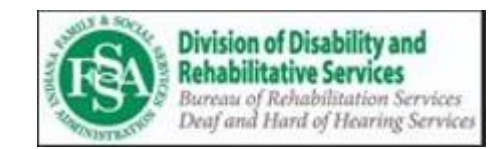

#### *Meeting for VR Participants* For Thu 7/30/2020 2:30 PM - 3:00 PM Organize No location has been added Attendee  $\bullet$  : Join Microsoft Teams Meeting<https://teams.microsoft.com/l/meetupjoin/19%3ameeting\_YzU4MWYxMTMtMzI2NC00OWJiLTkxYmYtODIiOGNIOGMwZmly%40thread.v2/0? context=%7b%22Tid%22%3a%222199bfba-a409-4f13-b0c4-18b45933d88d%22%2c%22Oid%22%3a%22b81c8071-baa7-4f7b-8f56-ee69a55c8ea1%22%7d> Learn more about Teams<https://aka.ms/JoinTeamsMeeting> | Meeting options<https://teams.microsoft.com/meetingOptions/?organizerId=b81c8071-baa7-4f7b-8f56ee69a55c8ea1&tenantId=2199bfba-a409-4f13-b0c4-18b45933d88d&threadId=19 meeting YzU4MWYxMTMtMzI2NC00OWJiLTkxYmYtODIiOGNIOGMwZmly@th read.v2&messageId=0&language=en-US>

## Email with Meeting Link

• Can look like a long URL link that you click on

OR

• Short "Join MS Teams Meeting"

#### **Join Microsoft Teams Meeting**

Learn more about Teams | Meeting options

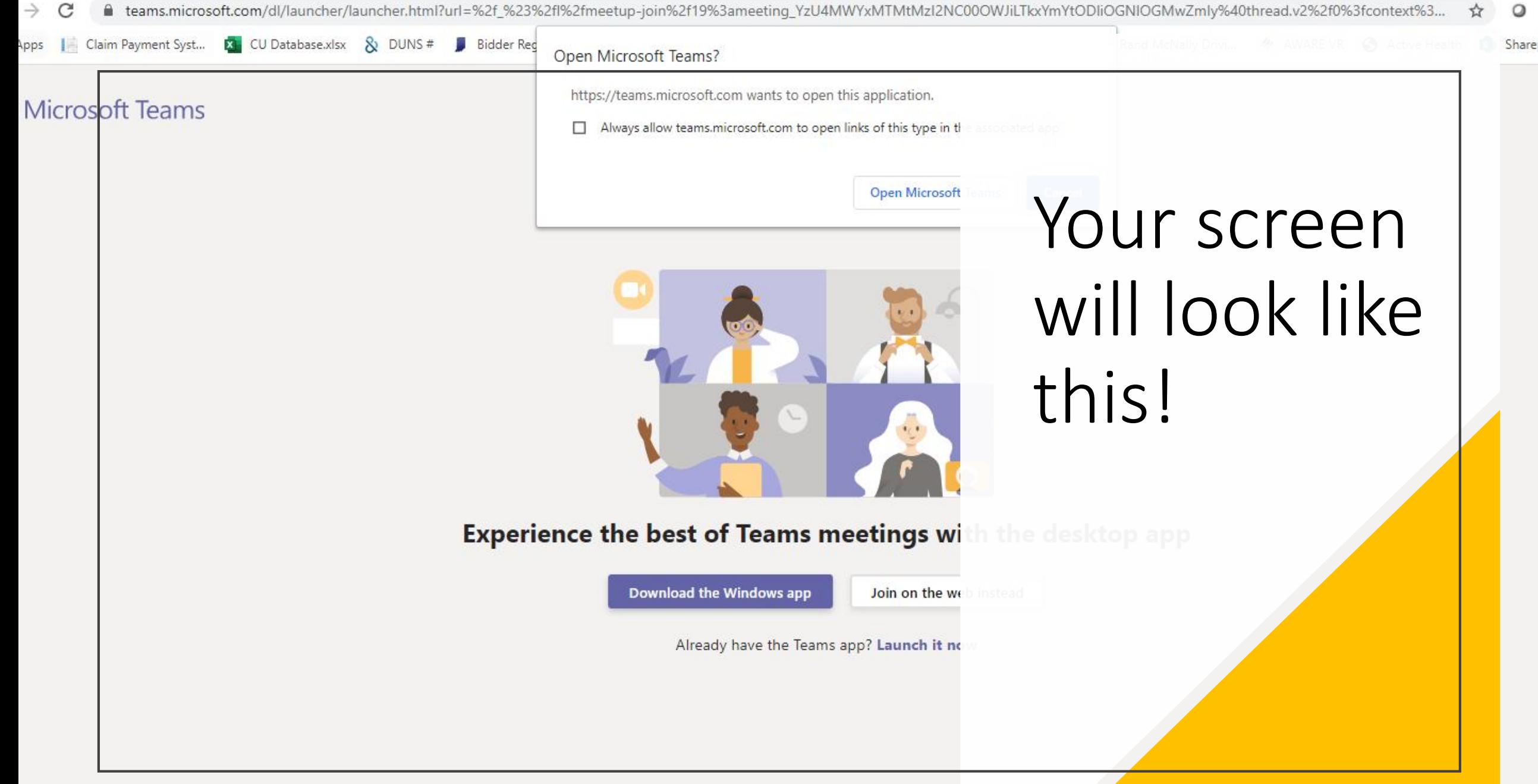

Third-Party Disclosures

auncher/launcher.html?url=%2f %23%2fl%2fmeetup-join%2f19%3ameeting YzU4MWYxMTMtMzI2NC00OWJiLTkxYmYtODliOGNIOGMwZmly%40thre

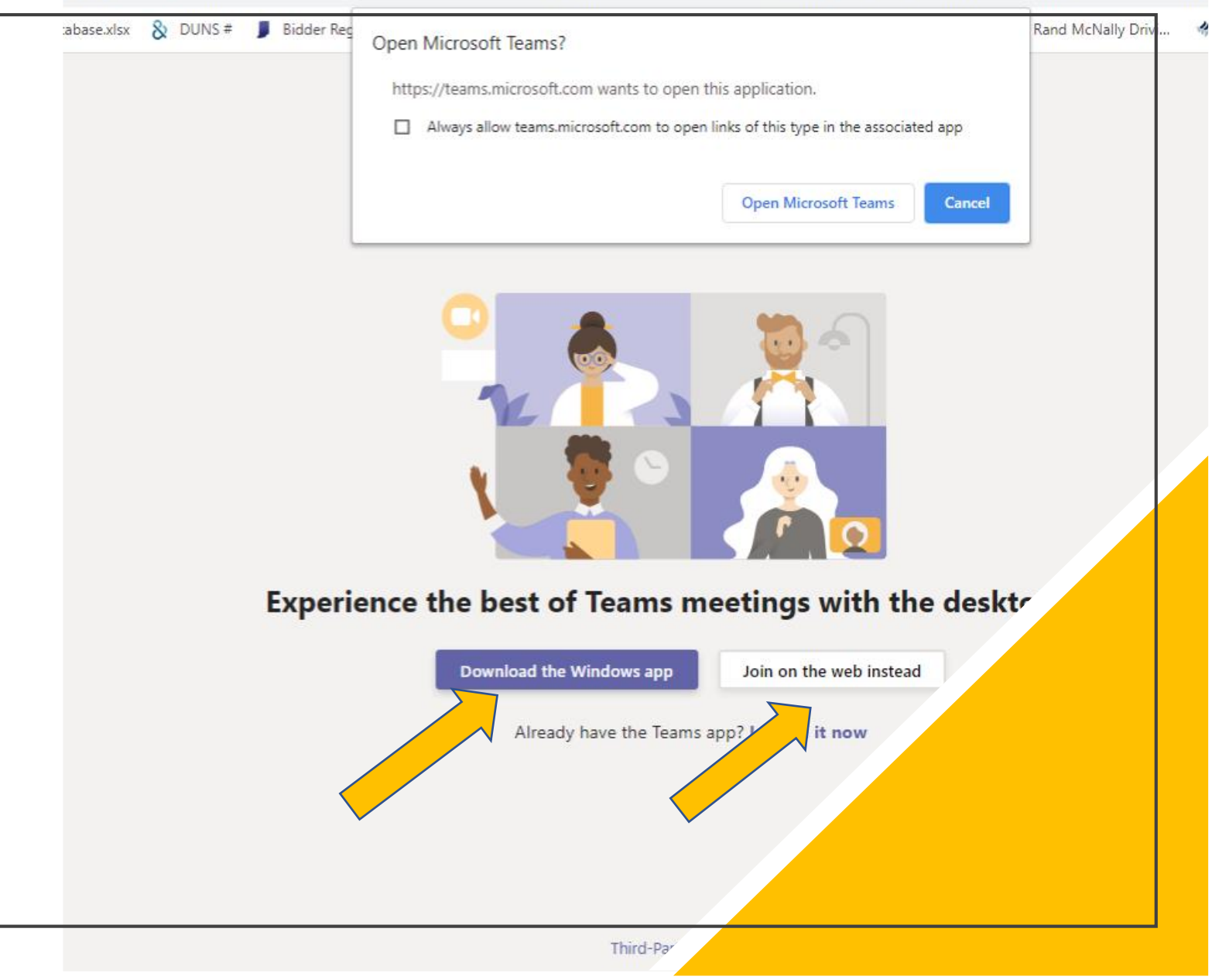

## Have two options: Web or App

MS TEAMS will prompt the APP Its Free to download **More features using the APP Can pin the deaf consumer**

> MS TEAMS through Web Chrome best browser **Limited features**

### Join Now

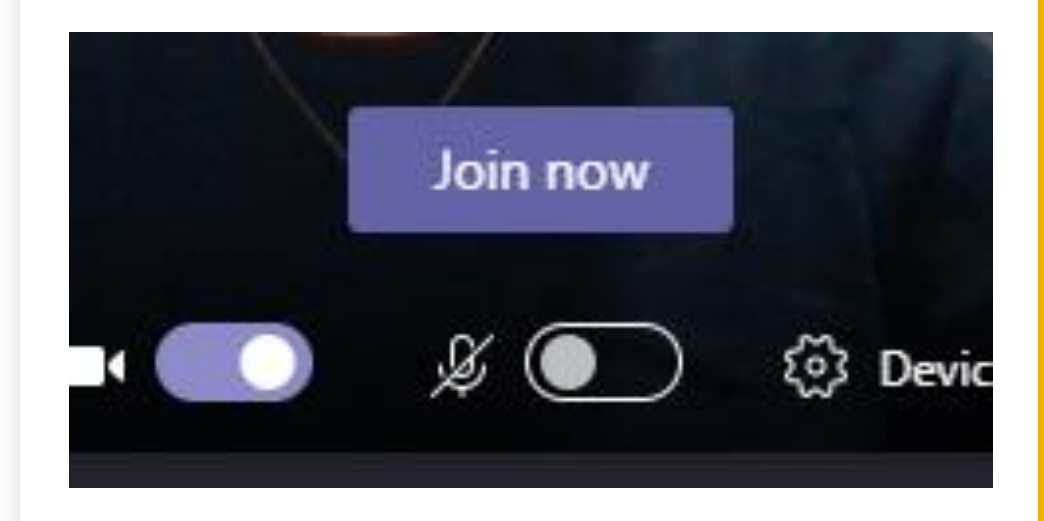

Make sure video camera is on

Microphone is muted – unless you need to speak for yourself – then keep it on

CLICK on Join now!

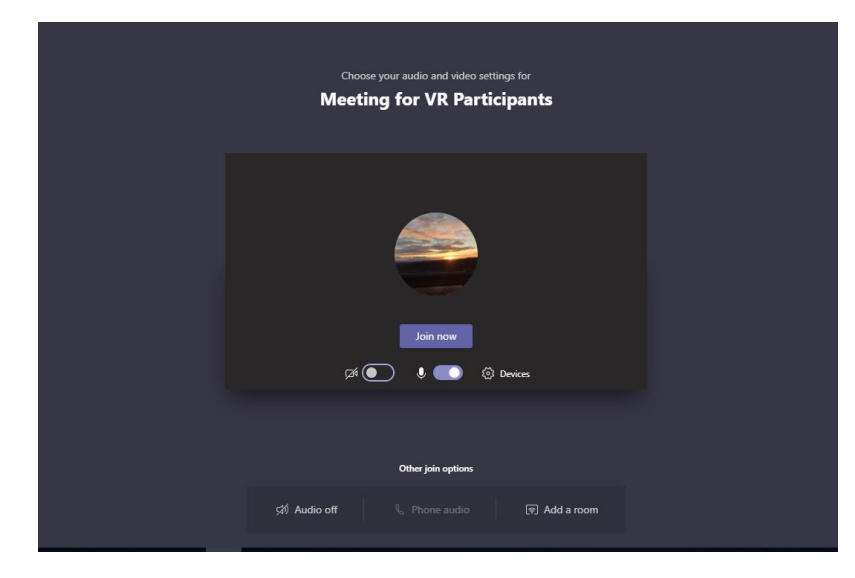

## Guest and Waiting Room

- Top Screen is the guest/interpreter view
- Bottom Screen is the host view

### CLICK ADMIT

• Please contact DHHS if within 5 minutes the interpreter is NOT in the waiting room.

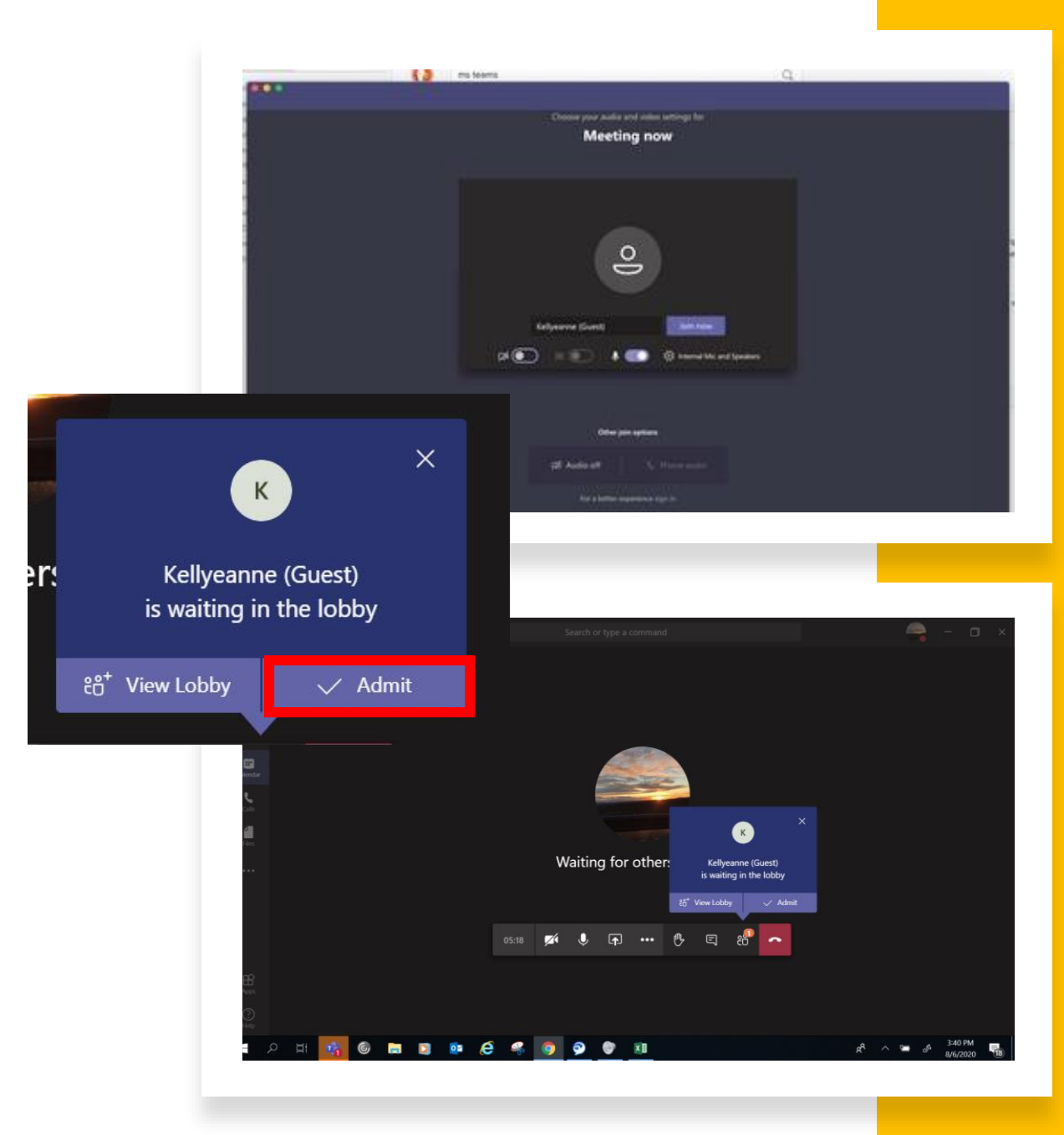

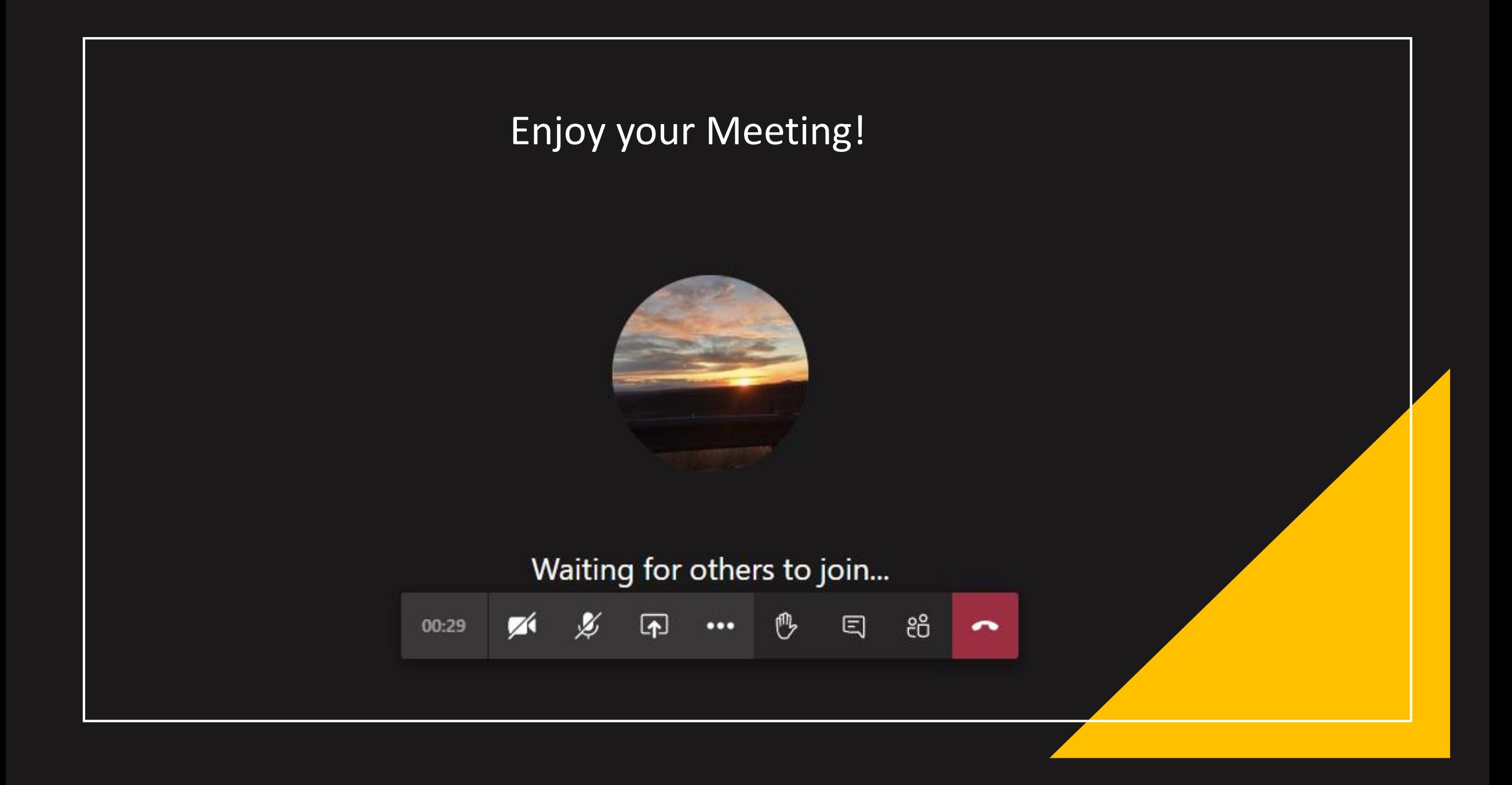